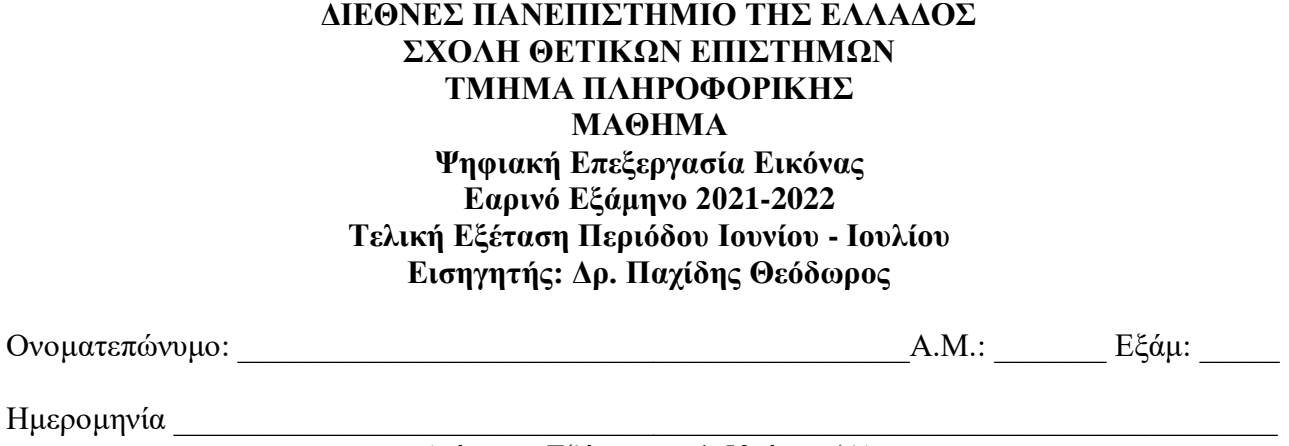

Διάρκεια Εξέτασης: 1:50 ώρες (A)

## **Θέματα**

1. Ποια είναι η επίδραση της παρακάτω μάσκας σε μια εικόνα αποχρώσεων του γκρι και πως ονομάζεται; Εξηγείστε αναλυτικά. Που χρησιμοποιείται; (10 μονάδες)

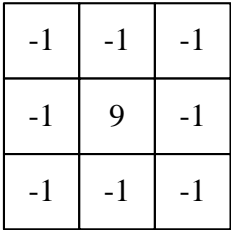

- 2. Ποια είναι τα χαρακτηριστικά ενός φίλτρου ενδιάμεσης τιμής; Ποιο είναι το αποτέλεσμα της εφαρμογής του σε μία εικόνα; Εξηγείστε. (10 μονάδες)
- 3. Τι είναι το μοντέλο χρωμάτων RGB; Ποια πλεονεκτήματα και ποια μειονεκτήματα έχει σε σχέση με το μοντέλο HSI; (10 μονάδες)
- 4. Τι παριστάνει ένα ιστόγραμμα; Σε τι χρησιμεύει; Εξηγείστε αναλυτικά. Πως χρησιμοποιείται το ιστόγραμμα μιας εικόνας αποχρώσεων του γκρι στην κατωφλίωση της εικόνας; (10 μονάδες)
- 5. Πως επιδρούν οι παρακάτω πίνακες σε μία εικόνα; Εξηγείστε (10 μονάδες)

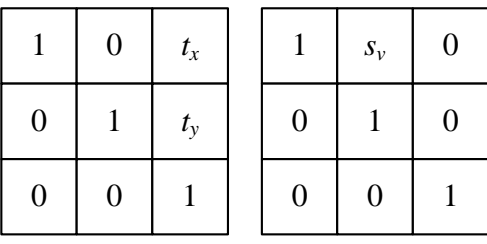

6. Πού χρησιμοποιείται η παρακάτω εξίσωση; Τι επιτυγχάνεται σε μία εικόνα με τη βοήθειά της; Τι σημαίνουν τα διάφορα μεγέθη σε αυτήν; Εξηγείστε αναλυτικά.(10 μονάδες)

$$
S_{k} = T(r_{k}) = (L-1)\sum_{j=0}^{k} p_{r}(r_{j}) = \frac{(L-1)}{MN}\sum_{j=0}^{k} n_{j}
$$

- 7. Πως γίνεται η όξυνση σε μια έγχρωμη εικόνα; Εξηγείστε (10 μονάδες)
- 8. Τι είδους φίλτρο παριστάνει η παρακάτω εξίσωση; Σε τι χρησιμεύει αυτό και με ποιο τρόπο επιτυγχάνει το επιθυμητό αποτέλεσμα; (10 μονάδες)

$$
H(u,v) = \frac{1}{1 + \left[D_0 / D(u,v)\right]^{2n}}
$$

9. Τι κάνει ο παρακάτω κώδικας; Εξηγείστε αναλυτικά και διορθώστε τα λάθη που υπάρχουν ώστε να μπορεί να εκτελεστεί σωστά στο περιβάλλον του MATLAB. Τι πρέπει να αλλάξετε στον κώδικα ώστε η αρχική εικόνα να περιστρέφεται κατά 60°; Τι μεγέθους θα είναι η τελική εικόνα μετά την περιστροφή (μεγαλύτερου, μικρότερου, ίδιου); (10 μονάδες)

```
I=imread('MATIM\flower.jpg');
imshow(I),Title('Αρχική Εικόνα')
J=rgb2gray(I)
K=imresize(J,0.65);
tform=affine2d([-1 0 0 ;0 -1 0 ;0 0 1]);
L=imwarp(K, tform);
imwrite(L,'MATIM\flower01.png');
figure, imshow(L),Title('Επεξεργασμένη Εικόνα')
```
10. Τι κάνει ο παρακάτω κώδικας; Εξηγείστε αναλυτικά και διορθώστε τα λάθη που υπάρχουν ώστε να μπορεί να εκτελεστεί σωστά στο περιβάλλον του MATLAB. Που μπορεί να χρησιμοποιηθεί; (10 μονάδες)

```
a1=imread('cameraman.tif');
BW1 = roipoly(a1)
H = fspecial('Αverage',[15 15]);
aa1 = roifilt2(H,a1,BW1)
figure, imshow(a1), figure, imshow(BW1), figure, imshow(aa1)
figure, imshow(aa1);
%
a3=imread('matim\original-image.jpg');
BW2 = roipoly(a3);
H1 = fspecial('Αverage',[35 35]);
aar = roifilt2(H1,a3(:,:,1:1),BW2)
aag = roifilt2(H1,a3(:,:,2:2),BW2)
aab = roifilt2(H1,a3(:,:,3:3),BW2)
figure, imshow(a3), figure, imshow(BW2), figure, imshow(aar);
figure, imshow(aag),figure, imshow(aab)
aa3=cat(3,aar,aag,aab);
figure, imshow(aa3)
```
- **Τα θέματα και το πρόχειρο θα επιστραφούν.**
- **Βεβαιωθείτε ότι έχετε κλείσει και «εξαφανίσει» το κινητό τηλέφωνό σας.**
- **Μια άσκηση θεωρείται σωστή αν ακολουθεί σωστή μεθοδολογία και έχει σωστό αποτέλεσμα.**

=====================

## **ΚΑΛΗ ΕΠΙΤΥΧΙΑ**